2024/06/04 15:30 1/1 Weekly shift

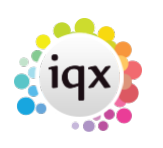

## **Weekly shift**

## **refers to:**

temp desk form → vacancies tab temp desk form → temps tab temp desk form → placements tab

For shift vacancies, where the requirement is to match candidates' **time availability** to the shift times. Each cell can be drilled down into. The weekly shift option has 2 displays as follows:

- Shows the first name of who is filling a shift right click drills down
- Counts the number of shifts in each state and shows the colour or the state requiring action right click drills down

Use the **desk**, **view**, **year** and **week/month** filters to narrow the sample displayed in the booking grid.

See also [Weekly contract](http://www.iqxusers.co.uk/iqxhelp/doku.php?id=ug6-1). [Monthly Contract.](http://www.iqxusers.co.uk/iqxhelp/doku.php?id=ug6-2)

Back to [Online User Guide](http://www.iqxusers.co.uk/iqxhelp/doku.php?id=1_online_user_guide) Back to [Temp Desk](https://iqxusers.co.uk/iqxhelp/doku.php?id=ug6-00)

From: <https://iqxusers.co.uk/iqxhelp/> - **iqx**

Permanent link: **<https://iqxusers.co.uk/iqxhelp/doku.php?id=ug6-3>**

Last update: **2018/01/18 10:43**

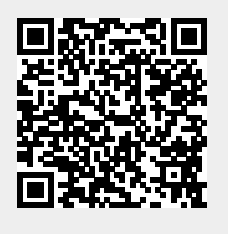